#### **USKBTC Pedigree Database**

Website[: https://kerryblueterriers.pedigreedatabaseonline.com/en/](https://kerryblueterriers.pedigreedatabaseonline.com/en/)

Your database administrators are:

Texas Eddie Dulaney – [blueairekennel@aol.com](mailto:blueairekennel@aol.com)

Kathy Garahan - [feisin@outlook.com](mailto:feisin@outlook.com)

Janie MacBryde-[erinwood@yadtel.net](mailto:erinwood@yadtel.net)

Reita Nicholson- [kerrisel@oglecom.com](mailto:kerrisel@oglecom.com)

Connie Robbins- [cjhrobbins@gmail.com](mailto:cjhrobbins@gmail.com)

Jinese Reece-[eastsheepcreek@gmail.com](mailto:eastsheepcreek@gmail.com)

### **Log On Page**:

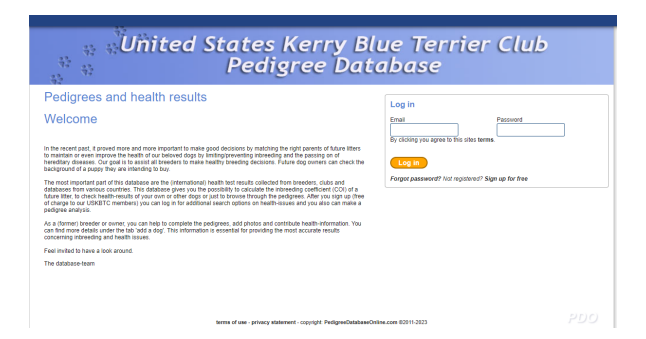

Type in your user email and password that is on file with the USKBTC. The password was sent to each individual in a separate email.

#### **Home Page:**

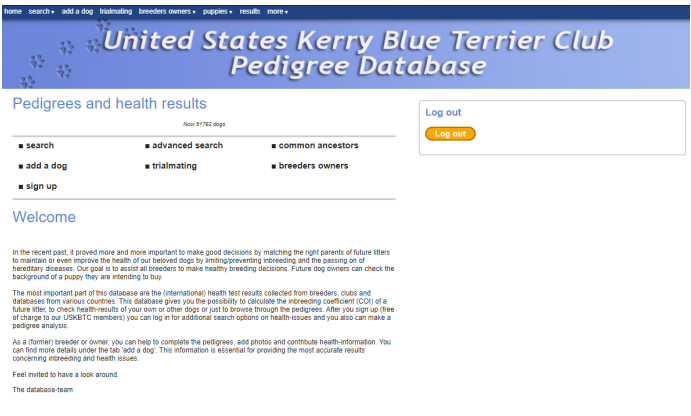

terms of use - privacy statement - copyright: PedigreeDatabaseOnline.com @2011-2023

From the home page, you can search for a dog, add a dog, and do a trial mating.

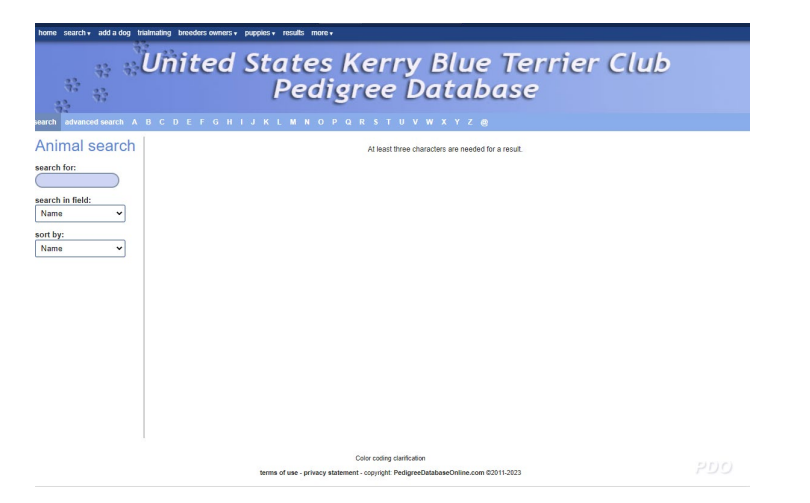

**SEARCH** – Just type in any part of the name of a desired dog to search for.

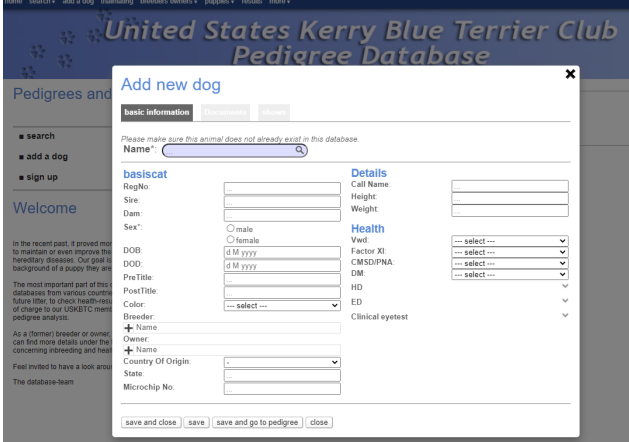

ADD A DOG – Once this function is clicked on – You can add a dog from breeder accounts. The added dog will go to one of the administrators for approval. Once approved, the dog will be added to the database.

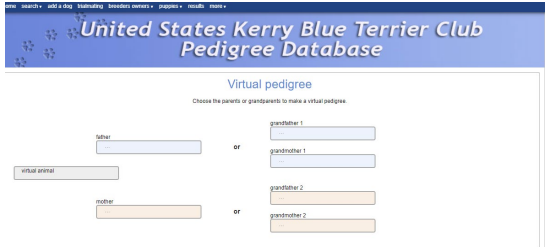

**TRIAL MATING** – Once this function is clicked on – You can start typing in the desired sire and dam, and a trial pedigree will appear. Once those two are picked, you can print a trial mating to PDF.

# **Adding Health Information:**

If you want to add health information on your dog, you can do so with the edit screen. You will get a pop up to add the information under the HEALTH section.

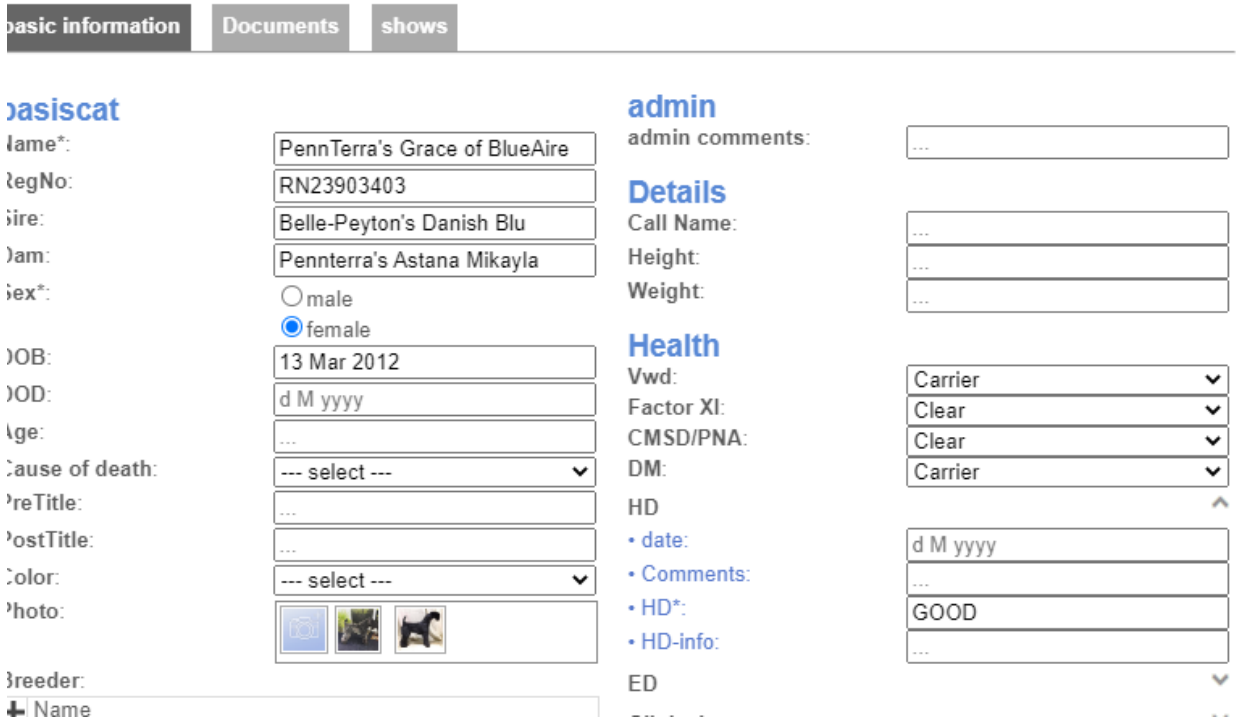

# **Adding Photos of a dog:**

To add a photo of your dog, please email an administrator the picture you want to use. You can add up to three photos. Please let the administrator know which photo you want to display on the pedigree. This will be the first photo to be uploaded.

# Contacting the owner of a dog for breeding:

If you have decided on a stud dog to use and do not know the owner, you may contact the administrator to obtain that info. Because this web base program is based in the EU, we are not able to share that information within the database to all persons.

#### **Formatting for the database:**

For consistency within the database on new dogs entered, please enter all AKC registration numbers and name as it appears on the registration form received from the AKC. This will assist the administrators to add new earned titles to the dogs when notified by AKC.